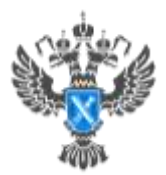

**Филиал ФГБУ** Федеральная кадастровая палата Росреестра» по Краснодарскому краю

## **Как исправить ошибки в ЕГРН?**

**При внесении сведений в ЕГРН можно столкнуться с опечатками, грамматическими и арифметическими ошибками, допущенными органом регистрации прав. В таком случае для граждан стала доступна отправка заявлений в Росреестр на исправление технической ошибки данных ЕГРН с помощью мобильного приложения [«Госключ».](https://www.gosuslugi.ru/goskey) Эксперты [Кадастровой палаты Краснодарского края](https://kadastr.ru/services/udostoveryayushchiy-tsentr/) рассказали о том, как с помощью приложения «Госключ» исправить технические ошибки в данных ЕГРН.** 

Приложение позволяет подписывать заявление на услугу в онлайн формате, не прибегая к бумажным заявлениям или платным электронным подписям.

Ранее подача заявлений на исправление технической ошибки об объекте недвижимости была доступна на сайте Росреестра или через МФЦ. Для получения услуги онлайн было необходимо оформить сертификат усиленной квалифицированной электронной подписи (УКЭП) платно, при обращении в Удостоверяющий центр.Теперь заявители могут сэкономить свое время и деньги, подав заявление через портал Госуслуг и подписав его в своем смартфоне – через приложение «Госключ». Ссылка на него появится при заполнении заявления.

*«Приложение «Госключ» предназначено для подписания юридически значимых документов в электронном виде. В приложении можно бесплатно получить сертификат и сформировать усиленную квалифицированную или неквалифицированную электронную подпись (УКЭП или УНЭП). Приложение соответствует требованиям к средствам электронной подписи»*, - отмечает **заместитель директора-главный технолог Кадастровой палаты по Краснодарскому краю Андрей Власенко**.

Для получения сертификата УКЭП в Госключе потребуется:

- подтвержденная учетная запись на Госуслугах;
- смартфон с NFC-модулем;

 биометрический загранпаспорт нового поколения (он содержит чип с персональной информацией, позволяющей идентифицировать гражданина).

Подробнее узнать о том, как воспользоваться услугой, можно [на](https://www.gosuslugi.ru/goskey)  [сайтеГ](https://www.gosuslugi.ru/goskey)осуслуг.

После подписания в Госключе заявление автоматически направится в Росреестр, где будет рассмотрено в течение 3 дней. Если после проверки ошибка подтвердится, то ведомство внесет изменения в ЕГРН.

\_\_\_\_\_\_\_\_\_\_\_\_\_\_\_\_\_\_\_\_\_\_\_\_\_\_\_\_\_\_\_\_\_\_\_\_\_\_\_\_\_\_\_\_\_\_\_\_\_\_\_\_\_\_\_\_\_\_\_\_\_\_\_\_\_\_\_\_\_\_\_\_\_\_\_\_\_\_\_\_\_\_\_\_\_\_\_\_\_\_\_\_\_

Пресс-служба Кадастровой палаты по Краснодарскому краю

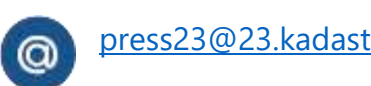

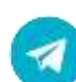

[press23@23.kadastr.ru](mailto:press23@23.kadastr.ru) https://t.me/kadastr\_kuban